# **Externes optisches Dell DR316 USB Slim DVD-ROM-Laufwerk**

**Benutzerhandbuch**

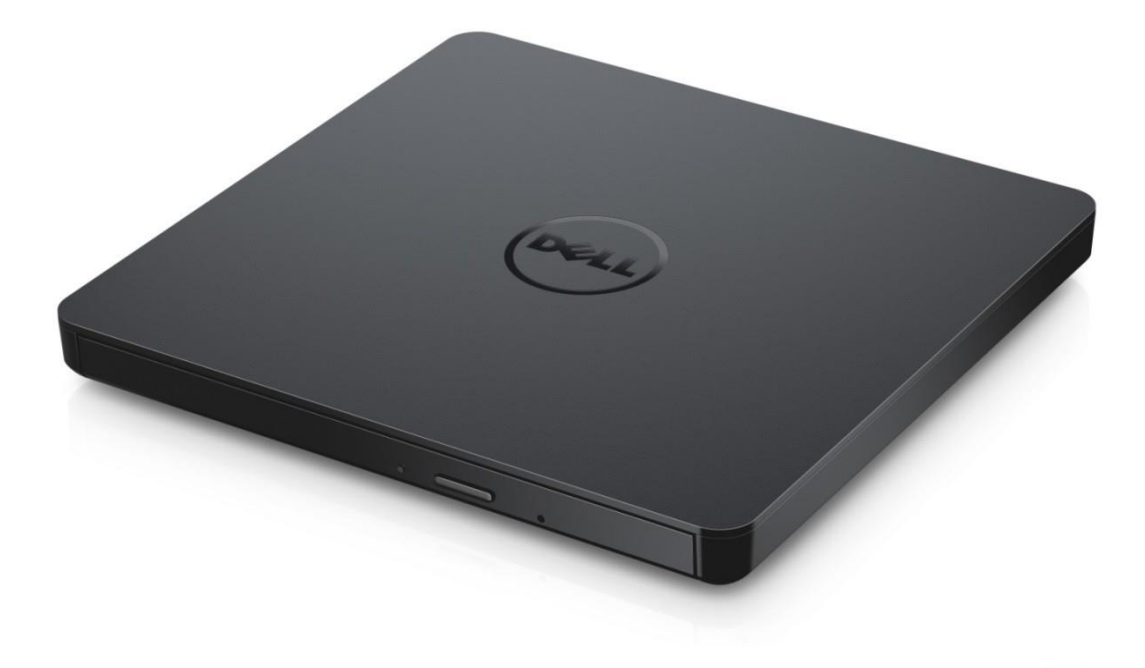

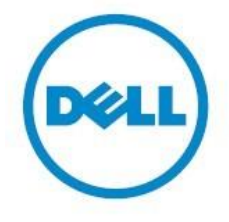

HINWEIS: Ein HINWEIS weist auf wichtige Informationen hin, die Sie bei der besseren Verwendung Ihres Computers unterstützen sollen.

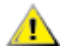

Ø

**VORSICHT: Ein Hinweis der Art VORSICHT weist auf eine mögliche Schädigung der Hardware oder auf einen möglichen Datenverlust hin, wenn Anweisungen nicht befolgt werden.**

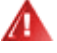

WARNUNG: Ein Hinweis der Art WARNUNG weist auf eine mögliche Schädigung von **Eigentum sowie auf mögliche körperliche Verletzungen, u. U. mit Todesfolge, hin.**

**Copyright © 2021 Dell Inc. Alle Rechte vorbehalten.** Dieses Produkt ist durch US-amerikanisches und internationales Urheberrecht sowie durch Gesetze über geistiges Eigentum geschützt. Dell und das Dell Logo sind Marken von Dell Inc. in den USA und/oder anderen Rechtssystemen. Alle anderen in diesem Dokument genannten Marken und Namen sind möglicherweise Marken ihrer jeweiligen Unternehmen.

Januar 2021 Rev. A00

## **Inhalt**

- a. Externes optisches Dell DR316 USB Slim DVD-ROM-Laufwerk
- b. USB-Y-Kabel (600 mm)

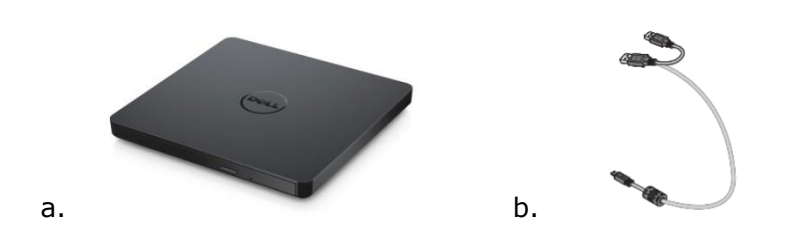

## **Index**

Einführung

[Verwenden des Laufwerks](#page-5-0)

**Konnektivität** 

**[Fehlerbehebung](#page-11-0)** 

[Technische Daten](#page-13-0)

Regulatorische [Bestimmungen](#page-15-0)

**Die in diesem Dokument enthaltenen Informationen und Daten können ohne Ankündigung jederzeit geändert werden.**

## <span id="page-4-0"></span>**Einführung**

#### **Beschreibung des Laufwerks**

Bei diesem Gerät handelt es sich um ein reines Lesegerät zum Lesen von CD- und DVD-Datenträgern (im Abschnitt "Technische Daten" erhalten Sie weitere Informationen zu bestimmten Datenträgertypen). Dieses Laufwerk weist eine schlanke Bauform auf.

### **Besondere Merkmale des Laufwerks**

- USB 2.0-Schnittstelle (480 Mbit/s)
- Tragbares, schlankes USB DVD-ROM-Laufwerk mit Schublade für die Datenträgereinführung
- Liest Daten auf den folgenden Datenträgern: CD-R/RW, DVD-R/RW/RAM/+R/ +RW/+R DL/-R DL, M-DISC (DVD+R SL)
- Liest Daten auf Datenträgern der CD-Familie sowie auf DVD-ROMs
- Verbesserte Verarbeitung von Fehlern der Art "Buffer Under Run" durch die integrierte Präventivfunktion
- Unterstützt standardmäßige runde Datenträger mit einem Durchmesser von 12 cm und 8 cm
- Stromversorgung über PC-USB-Anschluss; kein Netzwerkadapter erforderlich
- Auswurftaste zum Auswerfen des Datenträgers, wenn das optische Laufwerk ü ber den Computer mit Strom versorgt wird
- Loch für Notfallauswurf, um den Datenträger im Falle eines Laufwerkfehlers oder eines Stromausfalls manuell auszuwerfen

### <span id="page-5-0"></span>**Verwenden des Laufwerks**

### **Vorderseite**

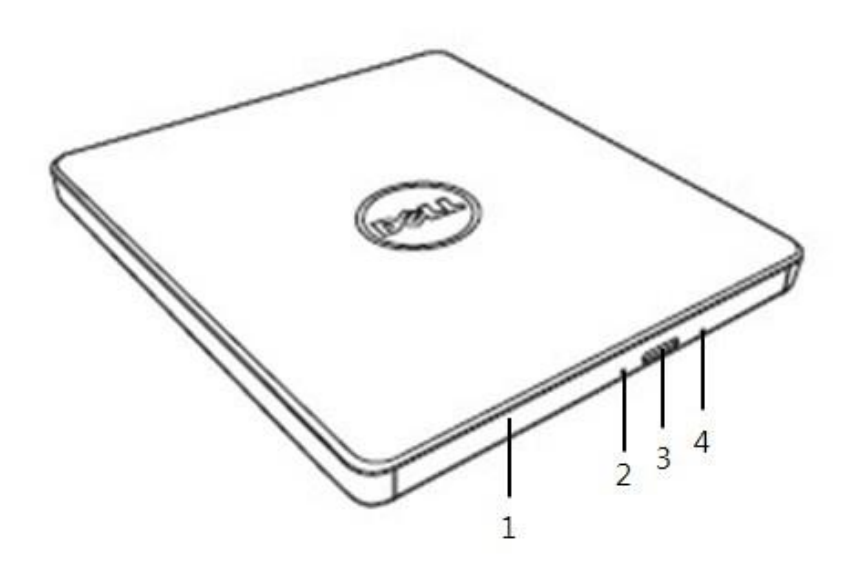

#### 1. **Laufwerksschublade**

Die Laufwerksschublade öffnet sich automatisch, wenn Sie auf die Auswurftaste drü cken. Wenn Sie einen Datenträger in die Schublade einlegen, stellen Sie sicher, dass das Etikett auf dem Datenträger nach oben zeigt. Wenn Sie keinen Datenträger einlegen oder entnehmen, sollte die Schublade geschlossen bleiben.

#### 2. **Anzeigeleuchte**

Wenn das Laufwerk aktiv ist, blinkt die Leuchte.

#### 3. **Auswurftaste**

Drü cken Sie zum Ö ffnen der Laufwerksschublade auf diese Taste. Diese Taste ist nur betriebsbereit, wenn das Laufwerk mit Strom versorgt wird.

#### 4. Loch für Notfallauswurf

Sollte sich die Laufwerksschublade nicht öffnen, wenn Sie auf die Auswurftaste drücken, fahren Sie den Computer herunter, führen Sie einen Stift oder eine aufgebogene Bü roklammer in das Loch ein und ü ben Sie festen Druck aus. Weitere Anweisungen finden Sie unter "Notfallauswurf" unten.

### **Rü ckseite**

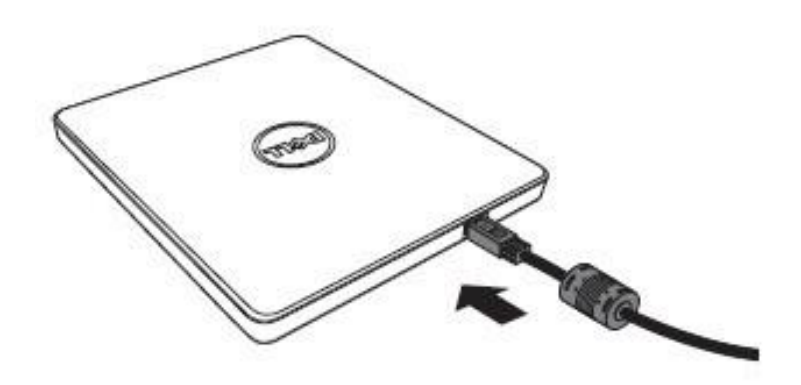

#### **1. USB-Anschluss**

Verbinden Sie den USB-Anschluss mit dem Computer.

### **Laufwerksbetrieb:**

#### **Einlegen eines Datenträgers**

- Drücken Sie auf die Auswurftaste. Die Laufwerksschublade wird ausgefahren.
- Legen Sie den Datenträger in die Mitte der Schublade, und achten Sie darauf, dass das Etikett nach oben zeigt.
- Schieben Sie den Datenträger auf die Auflagefläche, bis er fest liegt.
- Schieben Sie die Laufwerksschublade von Hand in das Laufwerk, bis sie vollständig geschlossen ist.

#### **Entnehmen eines Datenträgers**

- Drücken Sie auf die Auswurftaste. Die Laufwerksschublade wird ausgefahren.
- Entnehmen Sie den Datenträger.
- Schieben Sie die Laufwerksschublade von Hand in das Laufwerk, bis sie vollständig geschlossen ist.

**HINWEIS:** Bei bestimmten Laufwerksaktivitäten kann die Schublade nicht geöffnet *werden, wenn Sie auf die Auswurftaste drü cken.*

#### **Anweisungen zur Verwendung**

- Drücken Sie nicht auf die Laufwerksschublade herunter, wenn sie gerade geö ffnet oder geschlossen wird.
- Legen Sie keine Gegenstände auf die Laufwerksschublade.
- Verwenden Sie niemals einen beschädigten, zerbrochenen, zerkratzten oder deformierten Datenträger.
- Halten Sie die Laufwerksschublade geschlossen, wenn Sie das Laufwerk nicht verwenden.

*HINWEIS: Hochgeschwindigkeitslaufwerke lassen den Datenträger bei hohen Rotationsgeschwindigkeiten drehen. Wenn ein Datenträger nur zur Hälfte bedruckt ist oder wenn eine leichte Schieflage des Datenträgers vorliegt, potenziert sich diese Schieflage durch die hohen Rotationsgeschwindigkeiten, sodass das Laufwerk vibriert oder lü fterähnliche Geräusche erzeugt. Diese Effekte sind auf die Hochgeschwindigkeitstechnologie zurü ckzufü hren und weisen nicht auf ein Problem auf dem Laufwerk hin.*

### **Notfallauswurf**

Ü ber das im Folgenden beschriebene Verfahren können Sie einen Datenträger aus dem Laufwerk entnehmen, wenn die Auswurftaste softwareseitig deaktiviert oder durch einen Stromausfall nicht nutzbar ist.

- 1. Fahren Sie den Computer herunter.
- 2. Fü hren Sie einen Stift mit einem geringen Durchmesser oder einen steifen Draht (z. B. eine aufgebogene Büroklammer mit einem Durchmesser von etwa 1,2 mm) in das Loch für den Notfallauswurf ein, und üben Sie festen Druck aus.
- 3. Die Laufwerksschublade ö ffnet sich um ca. 10 mm. Ziehen Sie die Laufwerksschublade ganz heraus.

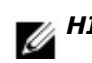

*HINWEIS: Achten Sie darauf, die Objekte nicht weiter als 20 mm in das Loch einzuführen. Wenn Sie ein Objekt mehr als 20 mm einführen, kann das Laufwerk beschädigt werden.*

### **Reinigen von Datenträgern**

Falls Staub oder Fingerabdrücke auf dem Datenträger zu sehen sind, wischen Sie die Verunreinigungen mit einem weichen Tuch von der Mitte nach außen ab.

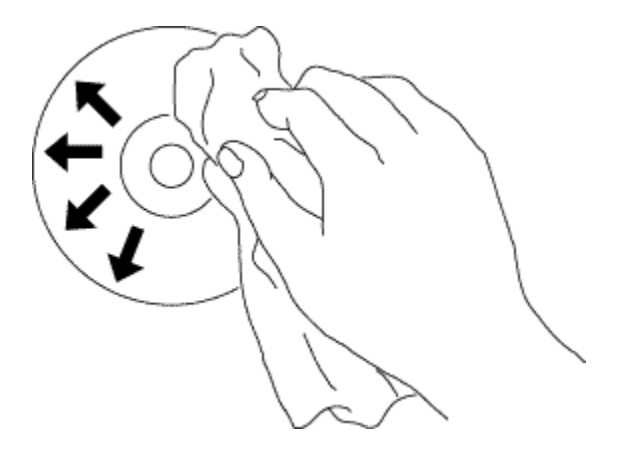

**//\**VORSICHT: Verwenden Sie kein Benzol, keinen Farbverdünner, keinen **Schallplattenreiniger, kein Lö sungsmittel und keine wasserabweisenden oder Anti-Statik-Lö sungen. Die Verwendung dieser Produkte kann zu Schä digungen des Datenträ gers fü hren.**

#### **Sicherheitshinweise**

- *Bewegen Sie das Laufwerk nicht ohne Temperaturanpassung von einem kalten an einen warmen Standort. Kondensierung kann zu Betriebsbeeinträ chtigungen fü hren.*
- *Zur Vermeidung möglicher Datenträgerbeschädigungen entfernen Sie den Datenträger, bevor Sie das Laufwerk bewegen.*
- *Verwenden Sie den Notfallauswurf nur bei einem Stromausfall.*
- *Fü hren Sie Fremdkö rper wie Flü ssigkeiten oder metallische Gegenstände nicht in das Laufwerk ein. Falls ein Fremdkö rper in das Laufwerk gelangt ist, wenden Sie sich bitte an den Händler, bei dem Sie das Laufwerk erworben haben.*
- *Unterbrechen Sie nicht die Stromversorgung, während das Laufwerk in Betrieb ist.*
- *Versuchen Sie nicht, die Abdeckung zu ö ffnen. Zur Vermeidung des Risikos eines elektrischen Schlags entfernen Sie nicht die Abdeckung. Das Laufwerk enthält keine vom Benutzer zu wartenden Teile. Wenden Sie sich fü r Service- oder Wartungsarbeiten an qualifiziertes Service- und Wartungspersonal.*
- *Während das Laufwerk in Betrieb ist, bewegen oder erschü ttern Sie das Laufwerk nicht, da dies zu Schäden am Datenträger fü hren kann.*
- *Beachten Sie die Anweisungen zum Betrieb von Gerä ten, die elektrostatischer Aufladung unterliegen können. Verwenden Sie ggf. Antistatikprodukte wie Handgelenk- oder Absatzbänder und Matten, um Ihren Körper vor elektrostatischer Aufladung zu schü tzen.*
- Bitte verwenden Sie das Verlängerungskabel nicht für andere als die genannten *Zwecke.*
- *Das Laufwerk darf von Kleinkindern oder gebrechlichen Personen nur unter Aufsicht verwendet werden. Die Verwendung durch Kleinkinder sollte ü berwacht werden, um sicherzustellen, dass sie das Laufwerk nicht als Spielzeug nutzen.*

### **Reinigen des Laufwerks**

Das Reinigen des Laufwerksinnern wird nicht empfohlen.

## <span id="page-9-0"></span>**Konnektivitä t**

### **Installation**

Diese Anweisungen gelten für die gängigsten Computer.

#### **Vor dem Anschluss**

- Stellen Sie sicher, dass an Ihrem Computer ein USB-Anschluss frei ist, bevor Sie das Laufwerk mit dem Computer verbinden.
- Das Anschließen des Laufwerks an einen falschen Schnittstellenanschluss kann dazu führen, dass das Gerät nicht ordnungsgemäß funktioniert. Folgen Sie beim Anschließen des Laufwerks den Anweisungen.

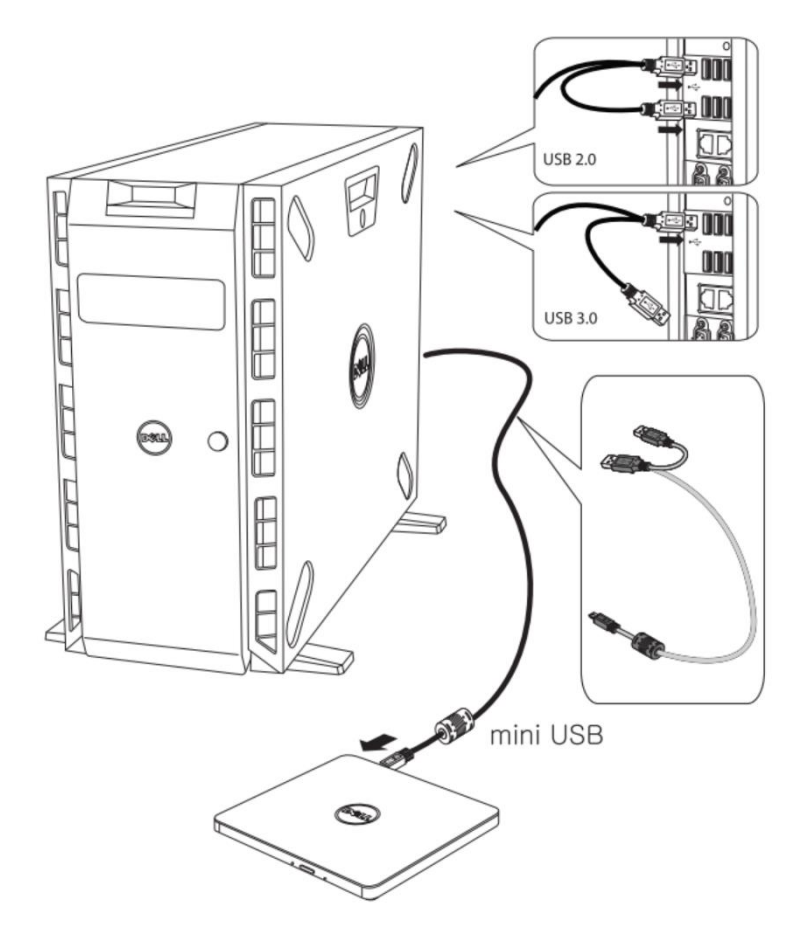

#### **Anschließ en an den Computer**

1. Schließen Sie das USB-Kabel an die USB-Anschlüsse auf dem Laufwerk und an Ihrem Computer an.

Dieses tragbare USB-Laufwerk hat keinen Ein-/Aus-Schalter. Das Laufwerk wird eingeschaltet, sobald es mit Ihrem Computer verbunden ist.

2. Bestätigen Sie, dass das Laufwerk von Ihrem Computer erkannt wurde.

## **Verwenden des Verlängerungskabels**

### **Trennen der Verbindung**

Das Verfahren zum Trennen der Verbindung richtet sich nach dem auf Ihrem System verwendeten Betriebssystem.

Das Laufwerk unterstützt die Windows-Plug & Play-Funktion und kann damit über die folgenden Schritte getrennt und neu verbunden werden:

- 1. Stoppen Sie die Anwendung, die das optische Plattenlaufwerk verwendet.
- 2. Klicken Sie auf das Symbol für das sichere Entfernen der Hardware  $\sum_{n=1}^{\infty}$ " in der Taskleiste.
- 3. Wählen Sie das zu entfernende Objekt aus dem Popup-Menü aus.
- 4. Entfernen Sie das USB-Kabel.

*HINWEIS: Entfernen Sie das USB-Kabel nicht, wenn die Betriebsanzeige am Laufwerk blinkt, oder während des Startens des Computers.*

## <span id="page-11-0"></span>**Fehlerbehebung**

## **Symptome und Lösungen**

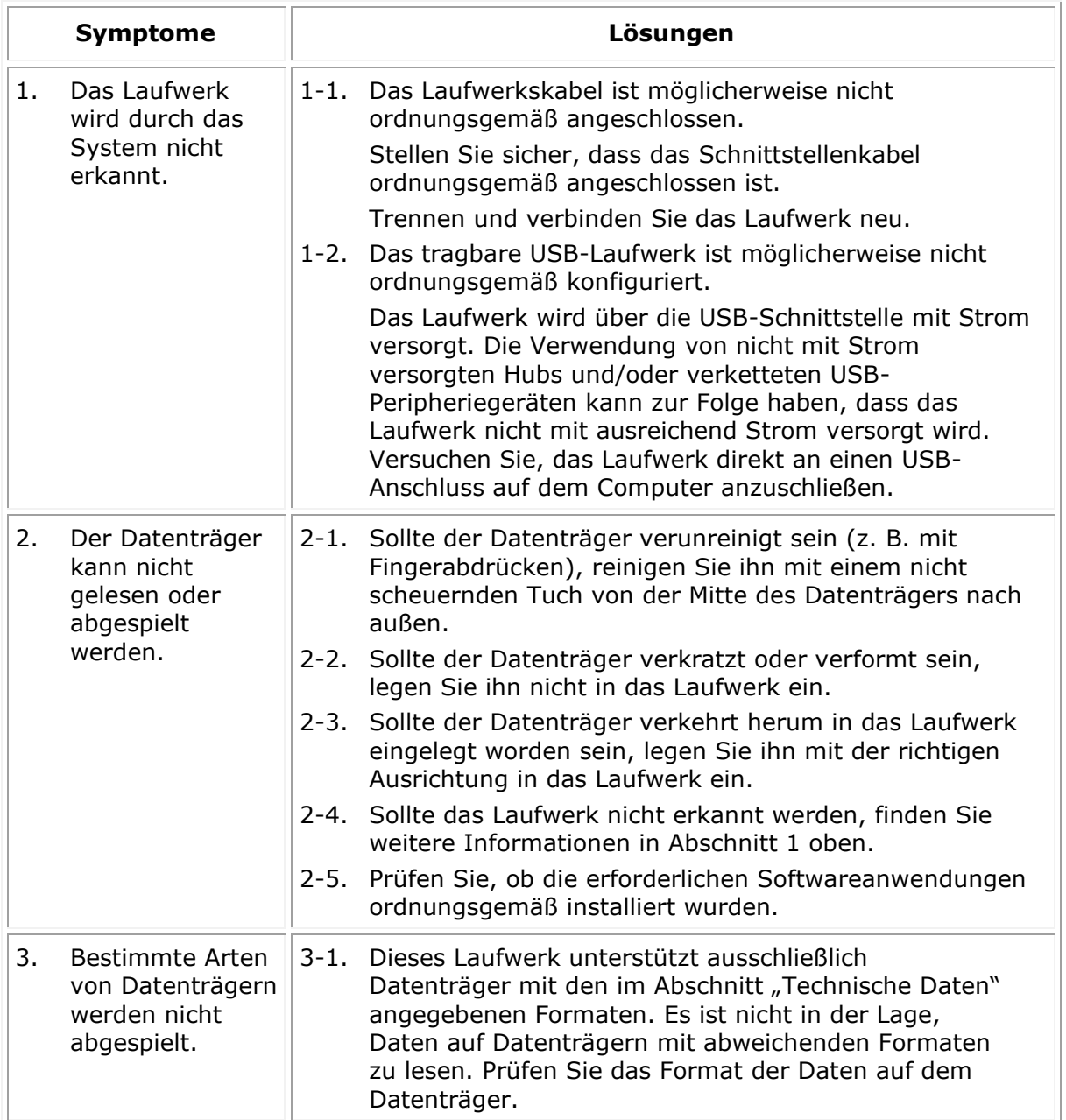

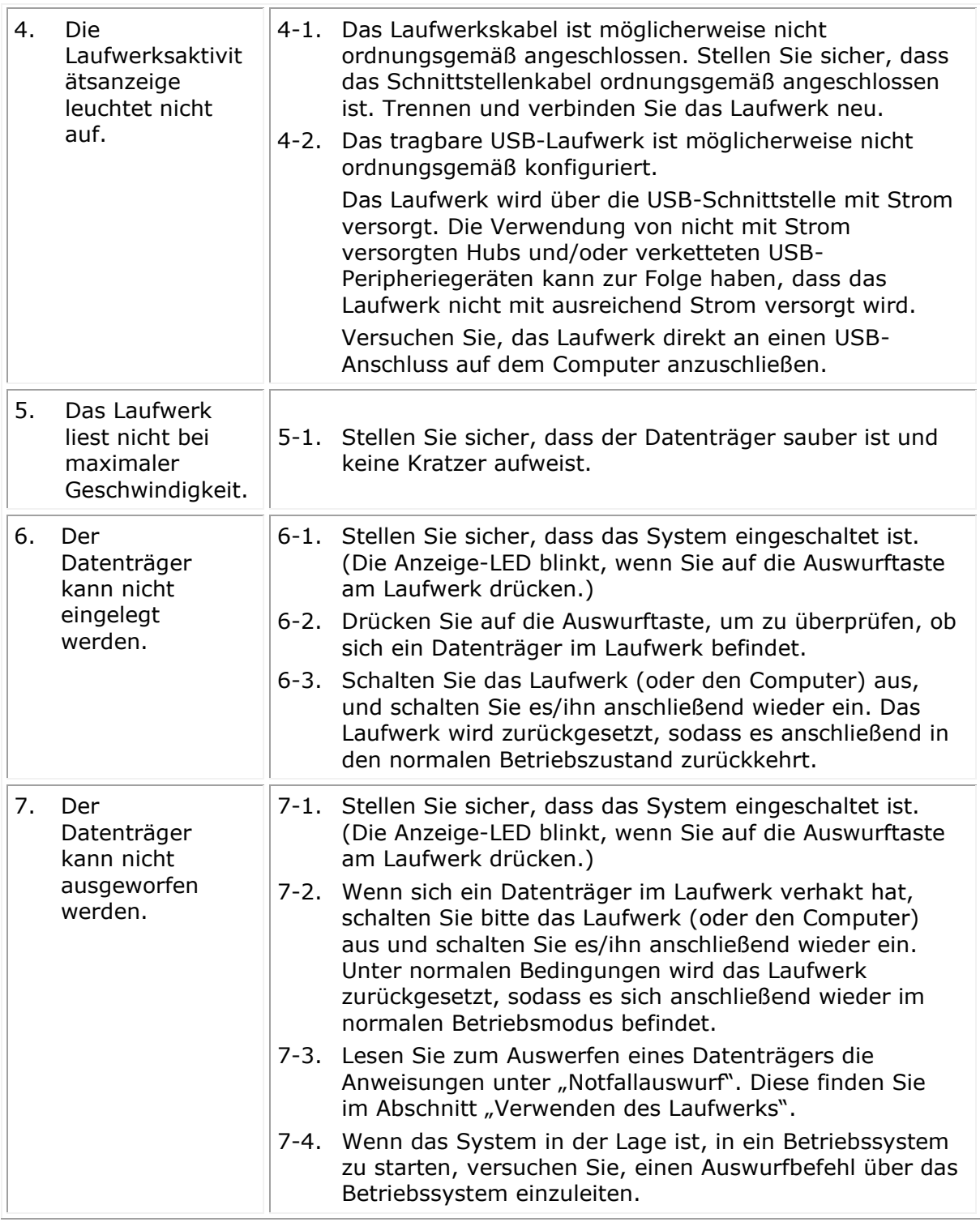

## <span id="page-13-0"></span>**Technische Daten**

*HINWEIS: Diese technischen Daten werden durch den Hersteller ausschließlich zu Informationszwecken bereitgestellt und stellen keine Ausweitung oder Verlängerung Ihrer Dell Garantie dar. Die Dell Garantie ist im Lieferumfang der Dokumentation zu Ihrem System enthalten.*

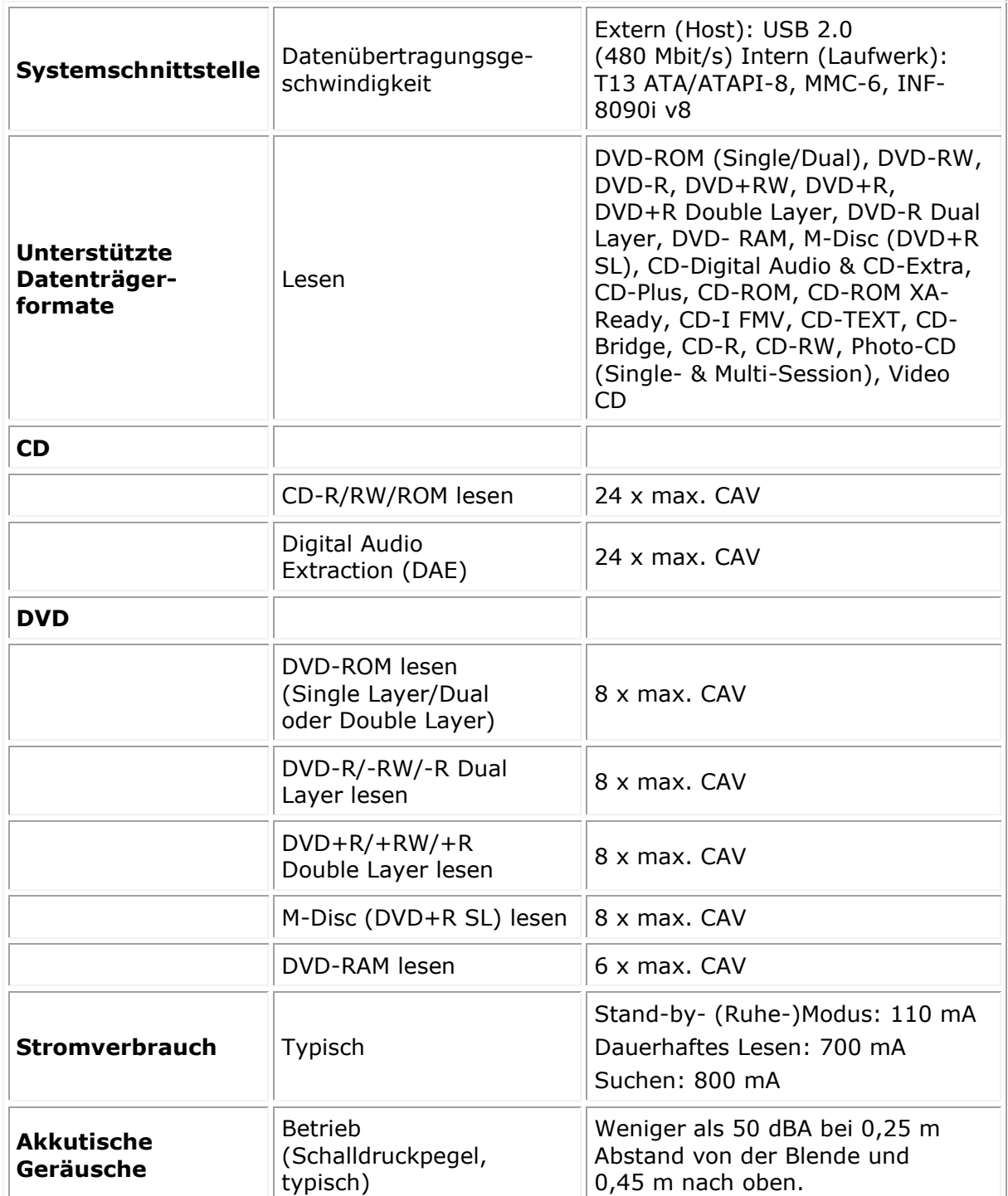

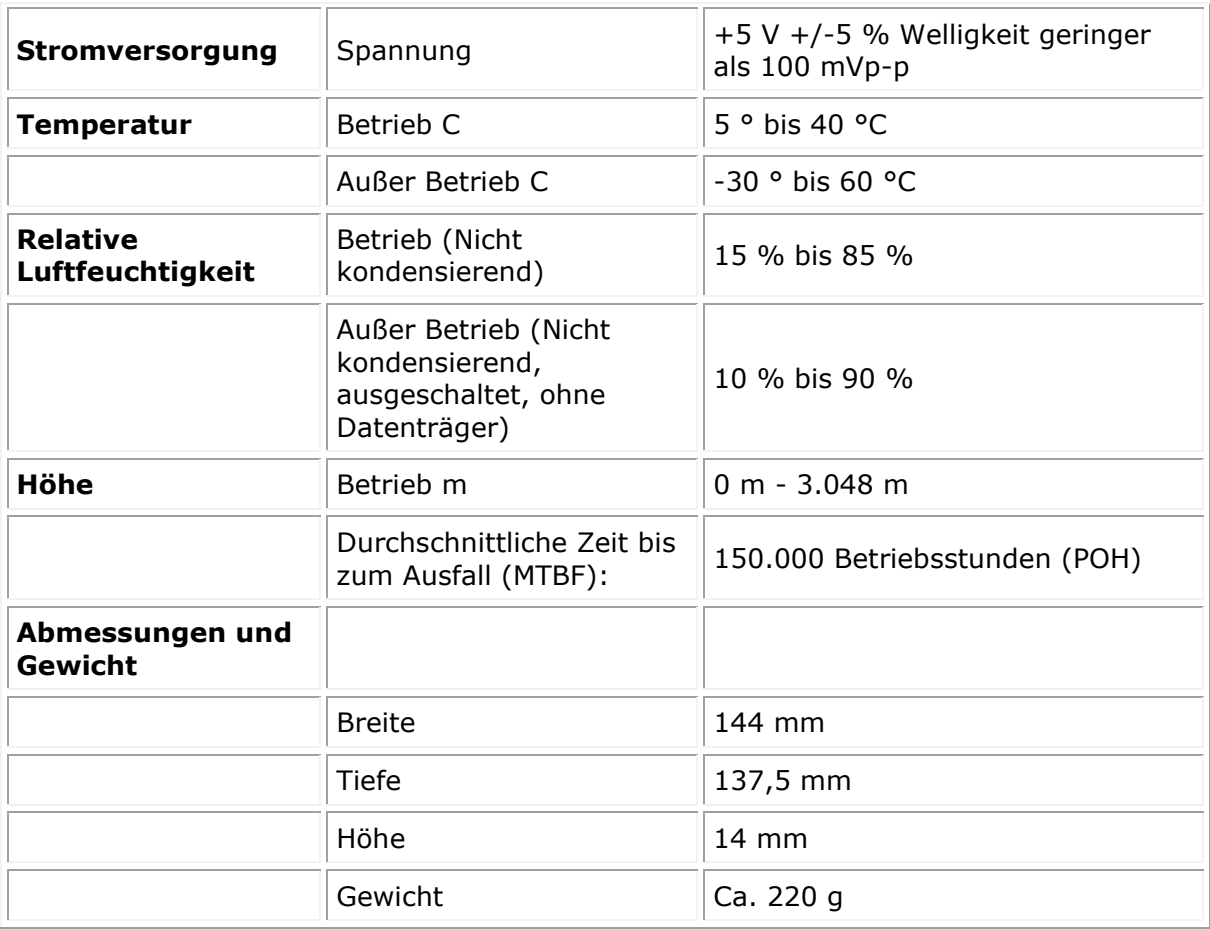

## <span id="page-15-0"></span>**Regulatorische Bestimmungen**

### **Regulatorische Informationen**

Das Dell DVD-ROM-Laufwerk DR316 (DD-8DENH) erfüllt die FCC/CE-Richtlinien und die weltweiten regulatorischen Auflagen für Konformität, Konstruktion und Umwelt.

#### **Kontakt zu Dell**

- 1. Rufen Sie die Website [www.dell.com/support](http://www.dell.com/support) auf.
- 2. Wählen die auf Sie zutreffende Support-Kategorie aus.
- 3. Wählen Sie den für Ihre Anforderungen entsprechenden Service- oder Support-Link aus.